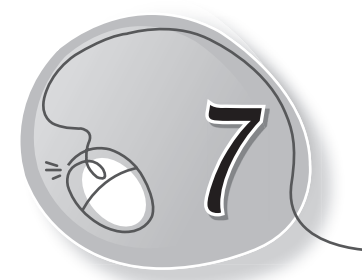

# *7* More About LOGO

### **LESSON PLAN**

#### **After this lesson, students will be able to:**

- » Recall the LOGO primitives covered in the previous lesson.
- » Use the following LOGO primitives:
	- o Home o CS
	- o Clean o CT
	- o HT o ST
	- o PU o PD
	- o PE o PPT
	- o SHOW and the contract of the contract of the contract of the contract of the contract of the contract of the contract of the contract of the contract of the contract of the contract of the contract of the contract of the
	- o UPPERCASE o COUNT
	-
- 
- 
- 
- 
- o TIME
- **WARM UP**

#### **Write the LOGO commands to draw the stairs given below:**

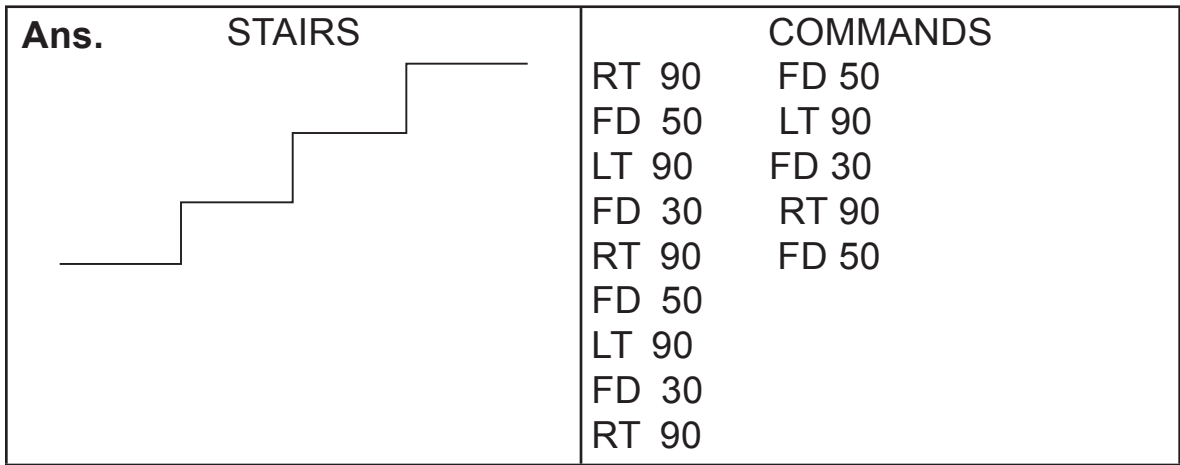

### **CHAPTER NOTES**

- » HOME command brings the turtle back to its starting position. It also draws a line while moving to its home.
- » CLEARSCREEN or CS command erases the drawing and clears the drawing area. It also brings the turtle to its Home position.
- » CLEAN command, like CS, erases the drawing but the turtle remains in the last position where you finished your drawing.
- » CLEARTEXT (CT) command erases all typed text from the Input Box which is also displayed in Recall List Box.
- » To hide the turtle after drawing, simply type HIDETURTLE or HT and press the Enter key from the keyboard.
- » To bring the turtle back on the screen after using HT, type SHOWTURTLE or ST and press Enter. The turtle appears on the screen.
- » PENUP command is used to move the turtle without drawing a line.
- » PENDOWN command is used to move the turtle with a line.
- » PENERASE command is used to erase a line.
- » PPT command is used to stop the eraser.
- » SHOW command prints the input given in the square brackets.
- » LOWERCASE command with SHOW command, converts the text typed in capital (Uppercase) letters into small (Lowercase) letters.
- » UPPERCASE command with the SHOW command converts the text typed in small (lowercase) letters into capital (uppercase) letters.
- » COUNT command gives the total number of characters in the typed text.
- » To display the current date and time on your computer system, type the SHOW TIME command.

### **DEMONSTRATION**

Demonstrate the following commands:

- » Home » CS
- » Clean » CT
- 
- 
- 
- 
- » UPPERCASE » COUNT
- » TIME

## **LAB ACTIVITIES**

#### **Make the following figures in LOGO.**

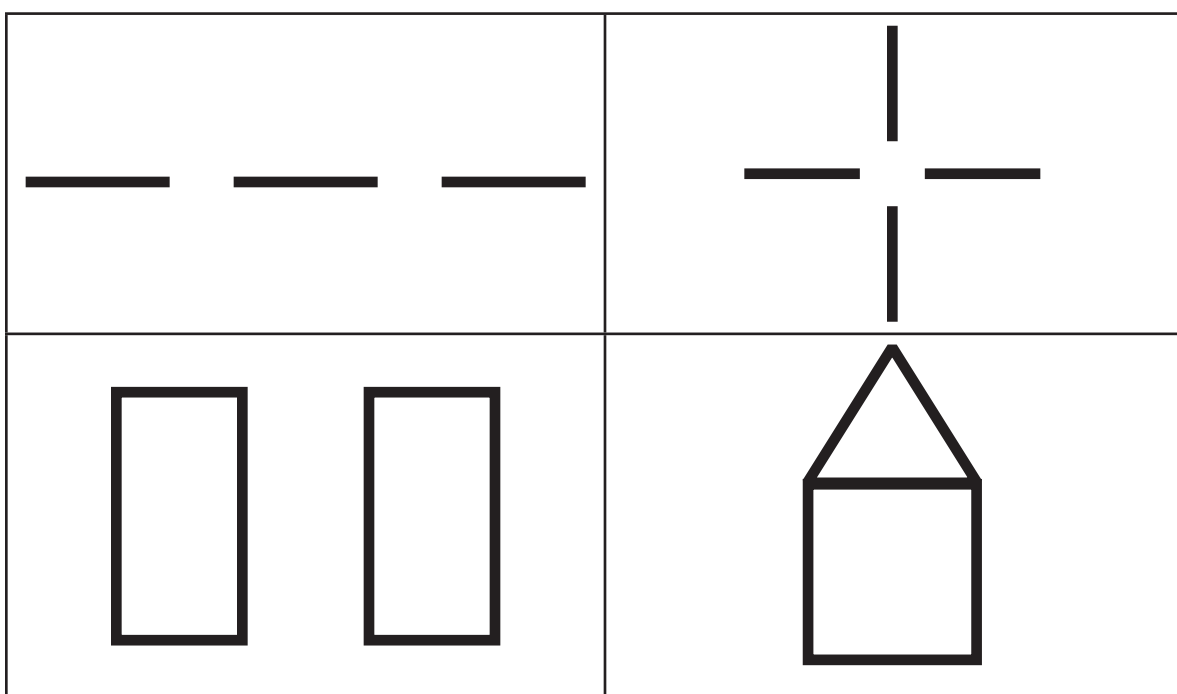

- 
- » HT » ST
- » PU » PD
- » PE » PPT
- » SHOW » LOWERCASE
	-

# **ASSESSMENT**

Students can be assessed on the basis of the LOGO commands learnt in the class.

### **SUGGESTED CLASS ACTIVITIES**

#### **Tick () the correct option.**

- 1. The command is used when the user does not want the turtle to draw a line when it moves.
- (a)  $PE$  (b)  $PR$  (c)  $PU$  (d) None of these 2. The \_\_\_\_\_\_\_\_\_\_\_\_\_\_\_\_\_ command is used in LOGO to correct mistakes. (a) PD  $(b)$  PE  $(c)$  PU  $(d)$  None of these 3. The full form of the PPT command is: (a) PENPAINT (b) PAINTPEN (c) PENCILPAINT (d) None of these 4. Which command is used to write in LOGO? (a) PD (b) PPT (c) PR (d) None of these 5. The \_\_\_\_\_\_\_\_\_\_\_\_\_\_\_\_ command is used to find the current time and date on your computer. (a) SHOW TIME (b) SHOW DATE (c) SHOW TIME AND DATE (d) None of these